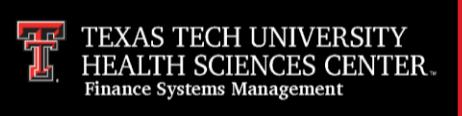

Before submitting your Annual Certification, complete any necessary edits and transfers and review all reports (review [Property Inventory Checklist](http://www.fiscal.ttuhsc.edu/training/trainingcenter/Property/PropertyInventoryChecklist.pdf) for guidance).

The Property Inventory System can be accessed from the WebRaider portal, F&A Work Tools tab, Business Affairs section, under Property Management or through the following link:

## [Property Inventory System](https://www.fiscal.ttuhsc.edu/propinv/Report/Dashboard)

# **The Annual Certification is a two-step process. It must first be submitted and then approved**

### **Step 1 – Submitting the Annual Certification**

- Can be submitted by the Property Custodian, a Delegate or a designee of the Property Custodian who has access to the inventory reports of the department
- Select **Annual Certification** from the Property Inventory page
- Click **Submit**
- Verify Reports
	- o If reports are not correct, click **Cancel**
	- o If reports are correct, click the checkbox **I have read and agree to the statement above** and then click **Submit**
- The Property Custodian and all Delegates will receive a notification email of the pending approval with a link to the Property Inventory System

### **Step 2 – Approving the Annual Certification**

- Must be approved by the Property Custodian or a Delegate
- Select **Annual Certification** from the Property Inventory page
- Verify Reports
	- o If reports are not correct, click **Deny** and then click **Yes**
	- o If reports are correct, click **Approve**, click the checkbox **I have read and agree to the statement above** and then click **Approve**

#### **Annual Inventory Certifications that are submitted with assets on the "Items Missing Information" report will be deleted and will need to be resubmitted after all missing information has been added.**

Policy questions regarding the Annual Certification process can be directed to Property Management at [PropertyManagement@ttuhsc.edu.](mailto:PropertyManagement@ttuhsc.edu)

Training questions about the Annual Certification process can be directed to Finance Systems Management at [fsm@ttuhsc.edu.](mailto:fsm@ttuhsc.edu)